## **Kaip pildyti individualų ugdymo planą 2024–2026 mokslo metams.**

Melsvai nuspalvintuose langeliuose įrašykite **vardą, pavardę, kodą** ir **telefono numerį**. **Kodas** – tai skaičius 24, klasės raidė ir Jūsų eilės numeris dienyne.

Jei numeris vienaženklis, prieš jį rašomas nulis. Pvz. II a klasės mokinys, kurio dienyno numeris yra 2, turės kodą 24a02, o tos pačios klasės mokinys, kurio numeris yra 15, turės kodą 24a15.

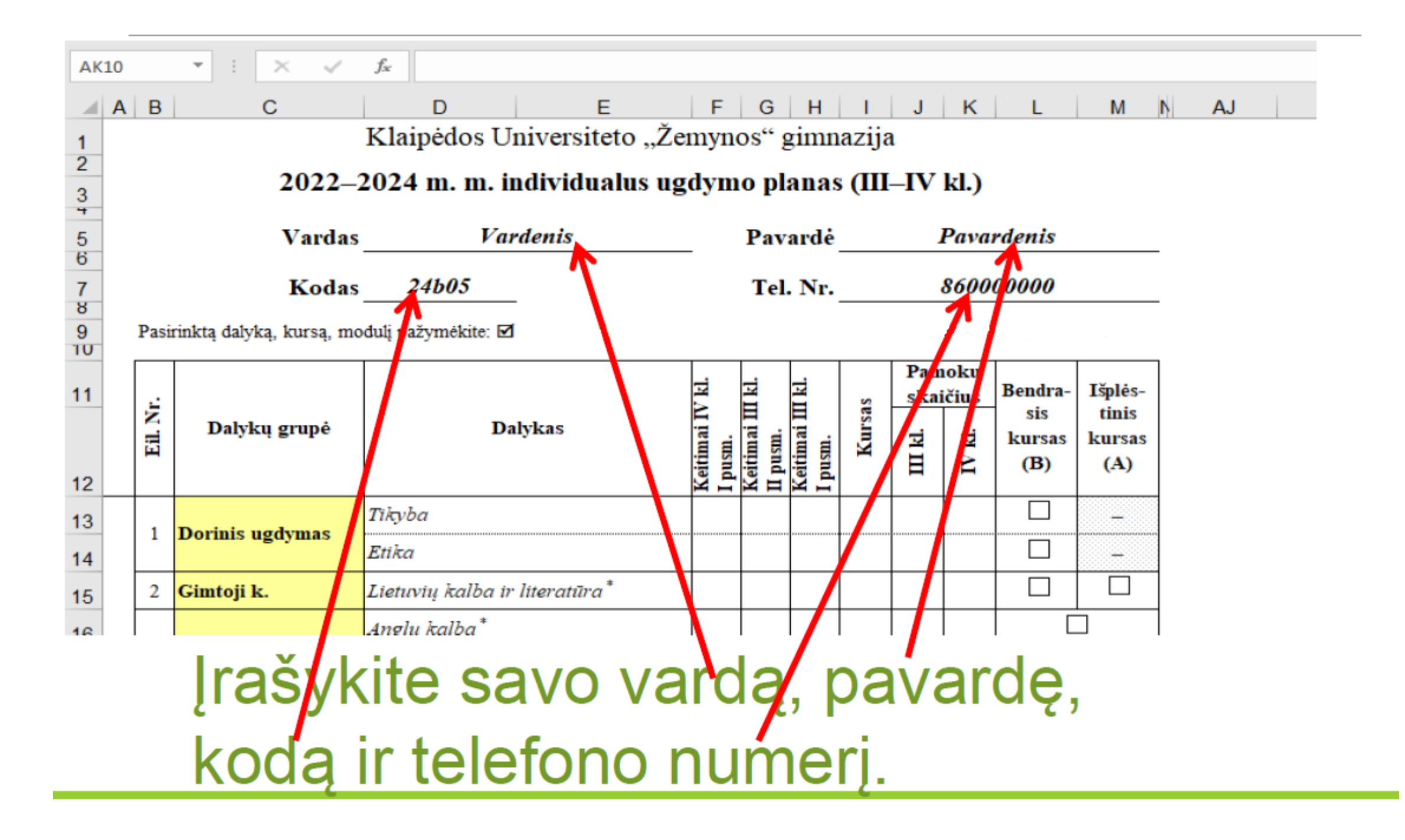

# **Individualaus ugdymo plano išsaugojimas ir siuntimas gimnazijai**

### Individualaus ugdymo plano dokumento **pavadinimas** turi sutapti su **Jūsų kodu**

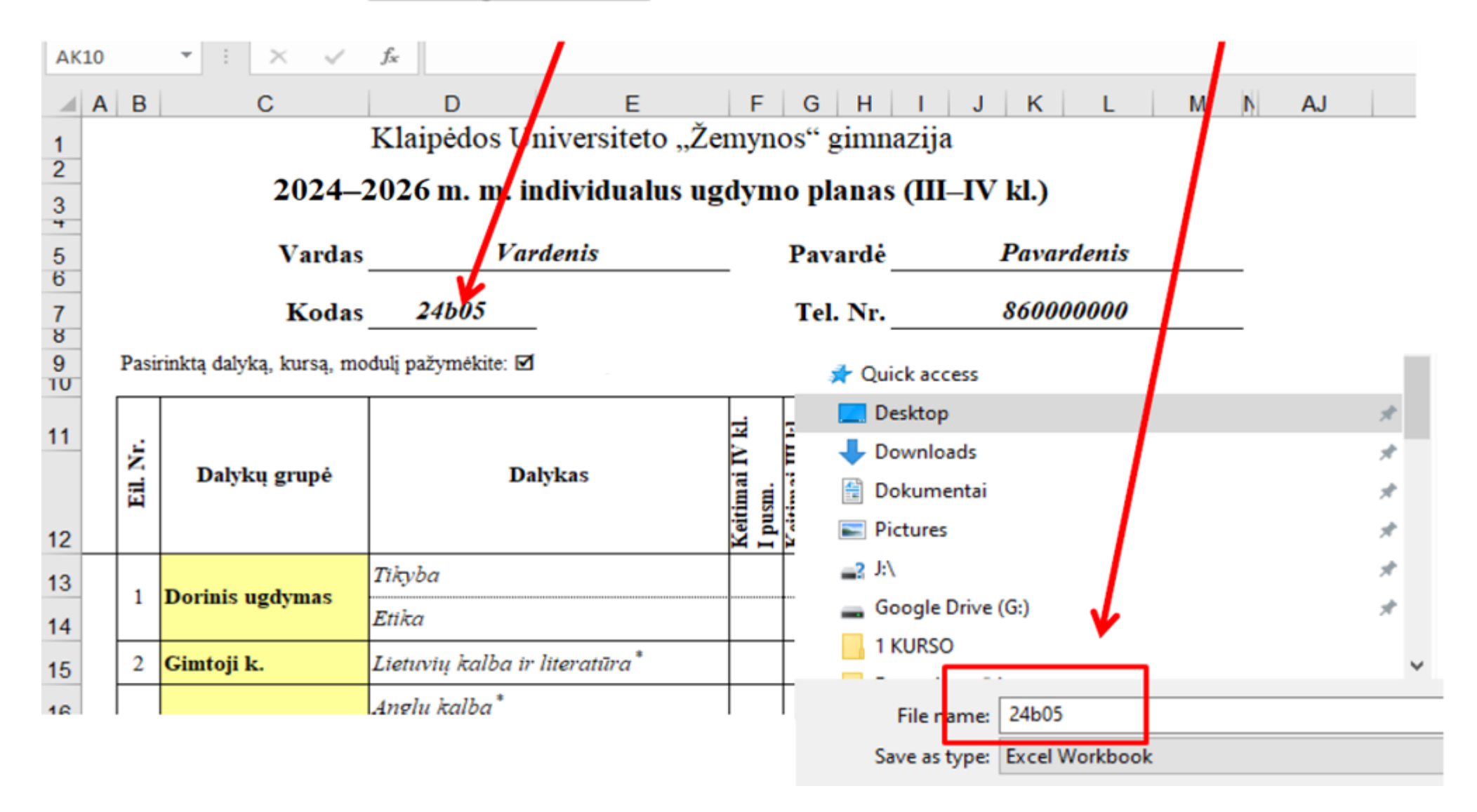

### Individualaus plano pateikimas gimnazijai

Paspaude ant pateiktos nuorodos, pereisite į dokumento jkėlimo puslapį.

https://forms.gle/jvLCWioqmY9babF39

#### Individualaus ugdymo plano 2024-2026 m. m. įkėlimo nuoroda

Nepamirškite įrašyti savo elektroninio pašto adresą, pasirinkti klasę ir įkelti individualaus ugdymo plano dokumentą, kurio pavadinimas atitinka dokumento įkėlimo reikalavimus

nikolaj.p@zemynosgimnazija.lt Perjungti paskyra

**C** Juodraštis išsaugotas

Valvti forma

Su "Google" paskyra susieti vardas, el. pašto adresas ir nuotrauka bus įrašyti, kai įkelsite failu ir pateiksite šia forma

\* Nurodo būtina klausima

El. paštas \*

Jrašyti nikolaj.p@zemynosgimnazija.lt kaip el. pašto adresą, kuris bus įtrauktas į mano atsakvma

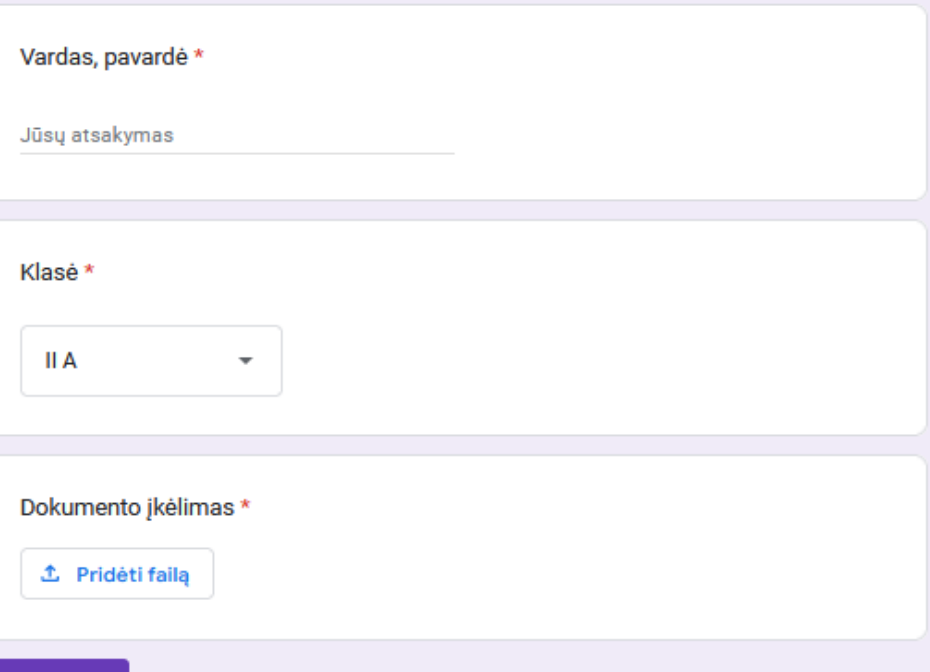